# ExcelXbrlGen (EXGEN) Excel XBRL Taxonomy Generator Overview of features and interface

Version 2012-02-15

#### General information

- developed in order to facilitate creation of taxonomies according to the draft Eurofiling architecture out of the Data Points Model in MS Excel format
  - automatic creation of primary items, dimensions, domains (structures of members) taxonomies consisting of schema files and linkbases (label and definition) out of the Excel DPM
  - interface for definition and output of tables linkbase (according to Eurofiling draft rendering schema and algorithms)
  - interface for definition and output of multidimensional data model (definition linkbase)
- important characteristics
  - requires .NET (v 3.5) and Excel libraries (2007 or higher) in use
  - no formal requirements set upfront (functionalities created and added on-thefly)
  - no XBRL validation (some rules included for errors discovered during testing)
  - limited customization possible with many rules hardcoded

#### Overview of functionalities

- hardcoded taxonomy architecture (common and EBA/ECB/EIOPA/... specific definitions, separate taxonomies for base, domain and dimension items) and possibility to customize basic generation data (file names, namespaces, data types)
- reads information from worksheets in the correctly formatted DPM Excel workbook: definitions of items (worksheets discovered by hyperlinks or set manually) and relations (basing on worksheet name including "\_D" at the end) and allows for editing in tool specific interface
- generates taxonomies (common and domain specific) for:
  - primary items: items definitions (schema), labels (linkbase)
  - dimensions: explicit and typed (schema, typed domain is referenced), labels (linkbase)
  - domains: members (schema) and their standard labels (linkbase), subdomains for dimensions structures and specific labels (linkbases with custom ELRs)
- table linkbase (and associated files) design interface and output
  - uses information extracted from the DPM Excel worksheet in the step described above
  - outputs table linkbase files (schema, rendering and generic label linkbases, including folders structure)
- definition linkbase for data cubes model design interface and output
  - uses information extracted from the DPM Excel worksheet and table definition, described in the steps above
  - outputs linkbase files (schema, definition and label linkbases, including folders structure)
- save of extracted, rendering and data model information (zipped xml file in custom format with .exc extension); load possible at any time in future (prompts for files: DPM Excel and Excels used for rendering)

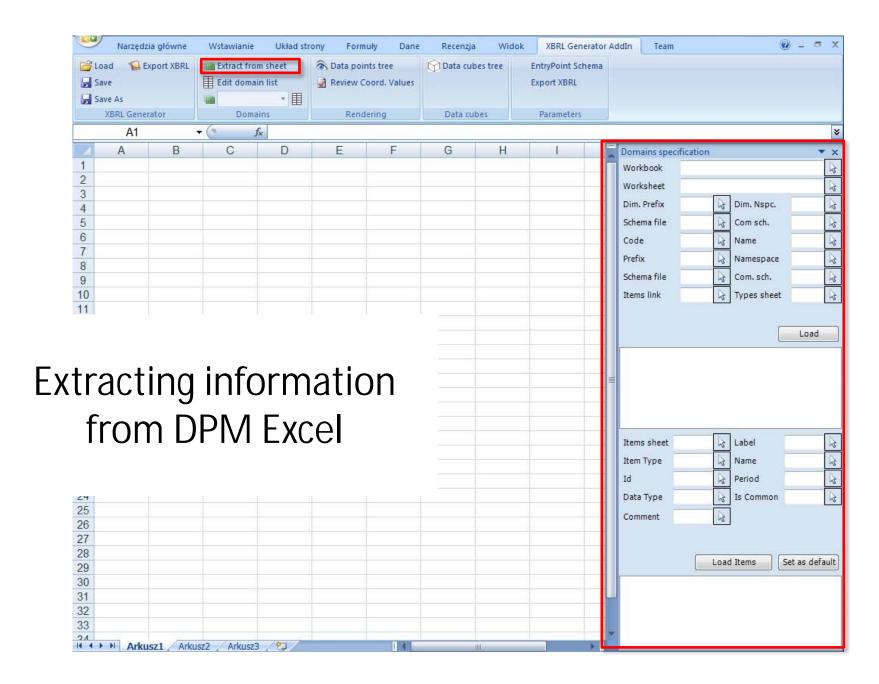

# Domains specification interface

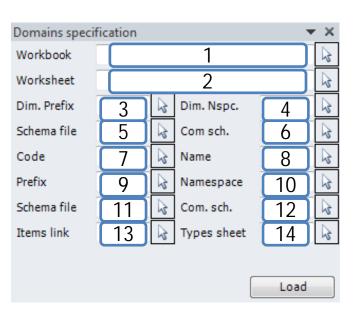

- 1. file location and name of a workbook (DPM Excel file)
- 2. name of a worksheet containing basic generation data characteristics of dimension taxonomies:
  - 3. prefix of common and domain specific items
  - 4. namespace of common and domain specific items
  - 5. path and schema file name for domain specific items
  - 6. path and schema file name for common items
- 7. base/domain code (not used in the output)
- 8. name (used by rendering interface)
  - 9. prefix of common and domain specific items
  - 10. namespace of common and domain specific items
  - 11. path and schema file name for domain specific items
  - 12. path and schema file name for common items
- 13. link to worksheet defining items (base, domains & dimensions)
- 14. name of worksheet defining data types

### Example of domains specification

| 4    | Α  | В    | С                                | D      | E                               | F                            | G                            | Н                 | 1                              | J                           | K                                     |
|------|----|------|----------------------------------|--------|---------------------------------|------------------------------|------------------------------|-------------------|--------------------------------|-----------------------------|---------------------------------------|
| 1    | #  | Code | Name                             | Prefix | Namespace                       | Schema file name             | Common schema files          | Dimensions prefix | Dimensions namespace           | Dimensions schema file name | Dimensions common schema file<br>name |
| 2    | 0  | base | Base items                       | base   | http://www.eurofiling.info/base | eu/main/dsi/base/dsibase.xsd | eu/main/com/base/combase.xsd | dim               | http://www.eurofiling.info/dim | eu/main/dsi/dim/dsidim.xsd  | eu/main/com/dim/comdim.xsd            |
| 3    | 1  | CT   | Categories                       | dCT    | http://www.eurofiling.info/dCT  | eu/main/dsi/d/dCT/dsidCT.xsd | eu/main/com/d/dCT/comdCT.xsd |                   |                                |                             |                                       |
| 4    | 2  | CI   | Comprehensive income             | dCI    | http://www.eurofiling.info/dCl  | eu/main/dsi/d/dCI/dsidCl.xsd | eu/main/com/d/dCl/comdCl.xsd |                   |                                |                             |                                       |
| 5    | 3  | AT   | Amount types                     | dAT    | http://www.eurofiling.info/dAT  | eu/main/dsi/d/dAT/dsidAT.xsd | eu/main/com/d/dAT/comdAT.xsd |                   |                                |                             |                                       |
| 6    | 4  | PL   | <u>Portfolios</u>                | dPL    | http://www.eurofiling.info/dPL  | eu/main/dsi/d/dPL/dsidPL.xsd | eu/main/com/d/dPL/comdPL.xsd |                   |                                |                             |                                       |
| 7    | 5  | SE   | <u>Sectors</u>                   | dSE    | http://www.eurofiling.info/dSE  | eu/main/dsi/d/dSE/dsidSE.xsd | eu/main/com/d/dSE/comdSE.xsd |                   |                                |                             |                                       |
| 8    | 6  | GA   | Geographical and political areas | dGA    | http://www.eurofiling.info/dGA  | eu/main/dsi/d/dGA/dsidGA.xsd | eu/main/com/d/dGA/comdGA.xsd |                   |                                |                             |                                       |
| 9    | 7  | CU   | Currencies                       | dCU    | http://www.eurofiling.info/dCU  | eu/main/dsi/d/dCU/dsidCU.xsd | eu/main/com/d/dCU/comdCU.xsd |                   |                                |                             |                                       |
| 10   | 8  | TI   | Time intervals                   | dTI    | http://www.eurofiling.info/dTl  | eu/main/dsi/d/dTI/dsidTI.xsd | eu/main/com/d/dTl/comdTl.xsd |                   |                                |                             |                                       |
| 11   | 9  | CD   | Continuing/Discontinued          | dCD    | http://www.eurofiling.info/dCD  | eu/main/dsi/d/dCD/dsidCD.xsd | eu/main/com/d/dCD/comdCD.xsd |                   |                                |                             |                                       |
| 12 1 | 10 | BA   | Before/After                     | dBA    | http://www.eurofiling.info/dBA  | eu/main/dsi/d/dBA/dsidBA.xsd | eu/main/com/d/dBA/comdBA.xsd |                   |                                |                             |                                       |
| 13 1 | 11 | CL   | Control                          | dCL    | http://www.eurofiling.info/dCL  | eu/main/dsi/d/dCL/dsidCL.xsd | eu/main/com/d/dCL/comdCL.xsd |                   |                                |                             |                                       |
| 14 1 | 12 | RP   | Related parties                  | dRP    | http://www.eurofiling.info/dRP  | eu/main/dsi/d/dRP/dsidRP.xsd | eu/main/com/d/dRP/comdRP.xsd |                   |                                |                             |                                       |
| 15 1 | 13 | RT   | Risk types                       | dRT    | http://www.eurofiling.info/dRT  | eu/main/dsi/d/dRT/dsidRT.xsd | eu/main/com/d/dRT/comdRT.xsd |                   |                                |                             |                                       |
| 16 1 | 14 | MA   | Markets                          | dMA    | http://www.eurofiling.info/dMA  | eu/main/dsi/d/dMA/dsidMA.xsd | eu/main/com/d/dMA/comdMA.xsd |                   |                                |                             |                                       |
| 17 1 | 15 | RS   | Reporting scope                  | dRS    | http://www.eurofiling.info/dRS  | eu/main/dsi/d/dRS/dsidRS.xsd | eu/main/com/d/dRS/comdRS.xsd |                   |                                |                             |                                       |
| 18 1 | 16 | EC   | Entity codes                     | dEC    | http://www.eurofiling.info/dEC  | eu/main/dsi/d/dEC/dsidEC.xsd | eu/main/com/d/dEC/comdEC.xsd |                   |                                |                             |                                       |
| 19   | Π  |      |                                  |        |                                 |                              |                              | <u> </u>          |                                |                             |                                       |
| 14 4 | -  |      | NAVI / TABLES / DT / BAS         | E / B  | ASE D CT CT D CI                | CID AT AT D PL P             | L D SE SE D GA GA            | D CU              | CU D / TI / TI D / CD /        | CD D BA BA D CL             | CLD RP RP D RT                        |

Selection from worksheet is made by clicking on an arrow (right hand side of the field)

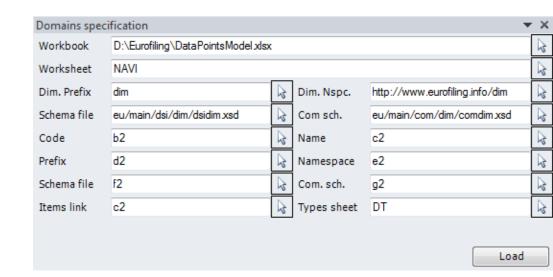

# Data types definitions

|    | Α          | В                | С      | D                                                      | E                                        | F                       |
|----|------------|------------------|--------|--------------------------------------------------------|------------------------------------------|-------------------------|
| 1  | Short name | Local name       | Prefix | Schema location                                        | Namespace                                | One letter abbreviation |
| 2  | monetary   | monetaryItemType | xbrli  | http://www.xbrl.org/2003/xbrl-instance-2003-12-31.xsd  | http://www.xbrl.org/2003/instance        | m                       |
| 3  | decimal    | decimalItemType  | xbrli  | http://www.xbrl.org/2003/xbrl-instance-2003-12-31.xsd  | http://www.xbrl.org/2003/instance        | c                       |
| 4  | integer    | integerItemType  | xbrli  | http://www.xbrl.org/2003/xbrl-instance-2003-12-31.xsd  | http://www.xbrl.org/2003/instance        | i                       |
| 5  | date       | dateItemType     | xbrli  | http://www.xbrl.org/2003/xbrl-instance-2003-12-31.xsd  | http://www.xbrl.org/2003/instance        | d                       |
| 6  | string     | stringItemType   | xbrli  | http://www.xbrl.org/2003/xbrl-instance-2003-12-31.xsd  | http://www.xbrl.org/2003/instance        | s                       |
| 7  | none       | pureItemType     | xbrli  | http://www.xbrl.org/2003/xbrl-instance-2003-12-31.xsd  | http://www.xbrl.org/2003/instance        | n                       |
| 8  | boolean    | booleanItemType  | xbrli  | http://www.xbrl.org/2003/xbrl-instance-2003-12-31.xsd  | http://www.xbrl.org/2003/instance        | b                       |
| 9  | percent    | percentItemType  | num    | http://www.xbrl.org/dtr/type/numeric-2009-12-16.xsd    | http://www.xbrl.org/dtr/type/numeric     | p                       |
| 10 | domain     | domainItemType   | nonnum | http://www.xbrl.org/dtr/type/nonNumeric-2009-12-16.xsd | http://www.xbrl.org/dtr/type/non-numeric | x                       |
| 11 |            |                  |        |                                                        |                                          |                         |
| H  | ♦ ▶ ▶   N  | AVI TABLES       | DT B   | ASE BASE D CT CT D CI CI D AT                          | AT D PL PL D SE SE D                     | GA GA D                 |

- "Short name" is used when declaring data type of an item
- declaration of custom data types outside of scope of the tool (value assertions to be used)

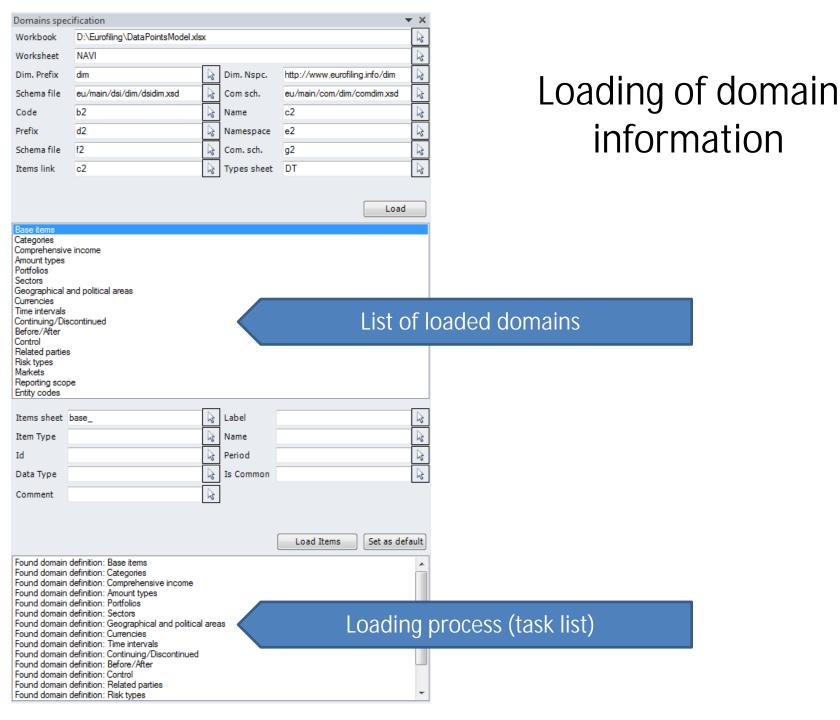

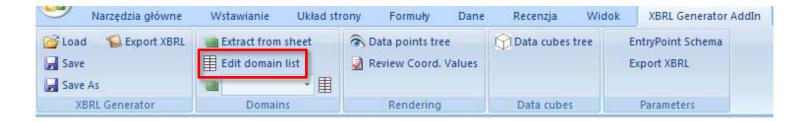

#### Review of loaded domains information

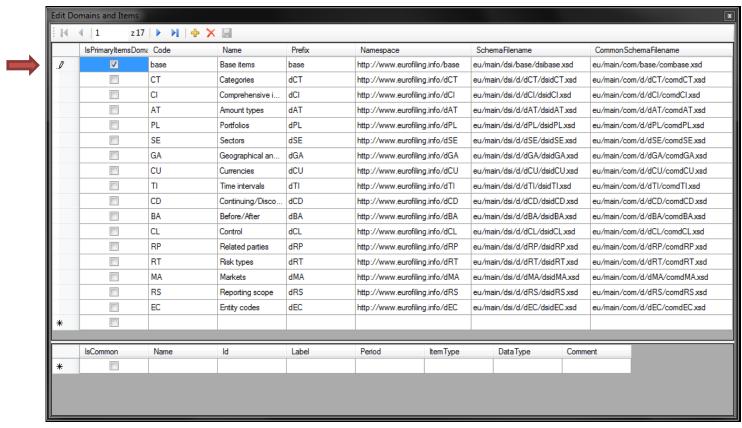

setting primary items declaration in DPM Excel

# Items characteristics interface

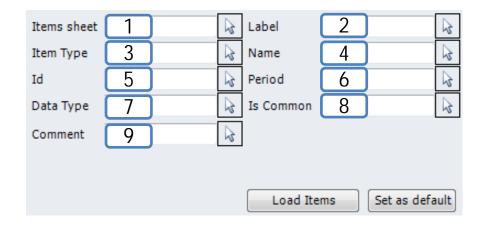

- 1. name of worksheet (or name of A1 cell) defining base or domain items (input automatically from "Items link" in domain specification interface or manually)
- cell from first row (usually row 2) of column containing characteristics of a primary item, dimension or domain member:
- 2. standard label (reflected in linkbase file in standard ELR and label role)
- 3. one of the following item types: Primary item, Explicit dimension, Typed dimension, Member, Typed domain (impacts @substitutionGroup attribute value)
- 4. XBRL element @name attribute value
- 5. XBRL element @id attribute value
- 6. value of @periodType attribute ("duration" or "instant")
- 7. value of @dataType attribute; "Short name" from worksheet set as "Types sheet" in Domain specification interface); e.g. string, monetary, date, domain, ...
- 8. indication if an item is common (with "x" or any value) or domain specific (empty)
- 9. comment (not used for taxonomy generation, possibly as documentation label)

# Example of items characteristics definiton

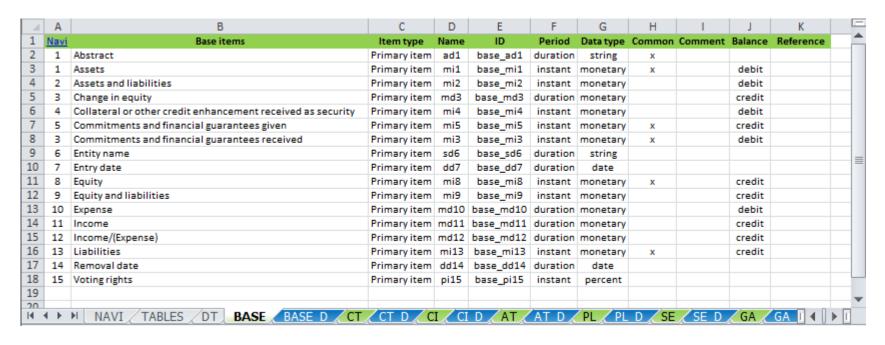

"Set as default": applies the same start cells (B2, C2, ...) for items discovery to all defined (found automatically via links or set manually) domain worksheets

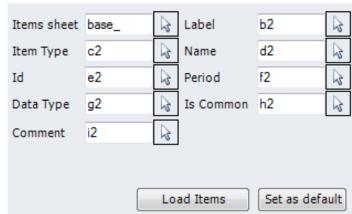

#### Attribute "Abstract"

- There is no information in Excel worksheet and data model structure concerning item's "abstract" attribute
- The tool generates to XBRL taxonomy element with abstract attribute="true" if:
  - item is PrimaryItem and its name starts with "a"
  - item is not PrimaryItem

in other cases abstract attribute = "false"

# Domain structure (subdomains)

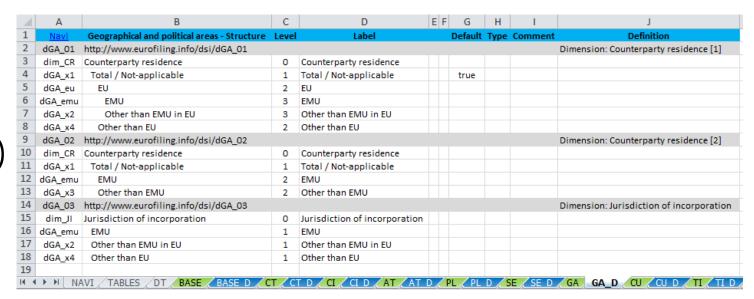

- worksheet name: "{Items sheet}\_D"
- starts from second row and discovers all not-empty rows
- for role types:
  - column A: roleType @id attribute
  - column B: roleType roleURI
  - column J: roleType definition
  - declaration of a roleType placed in domain's schema file (usedOn: definition and label link)
- for dimensions and members:
  - column A: XBRL item @id attribute
  - column B: ELR specific label and tree structure of definition linkbase basing on indentation (arcroles hardcoded)
  - column C: nesting level (supportive in case indentation is lost)
  - column D: standard label (for vlookup function)
  - column G: information if an item is a default member
- columns E, F, H and I for future functionalities (national extensions, types of subdomains, etc)

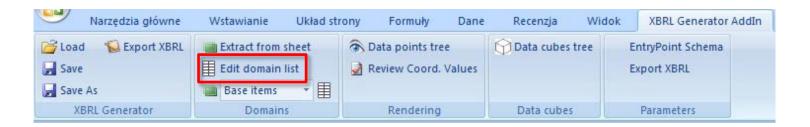

# Review of loaded data (1)

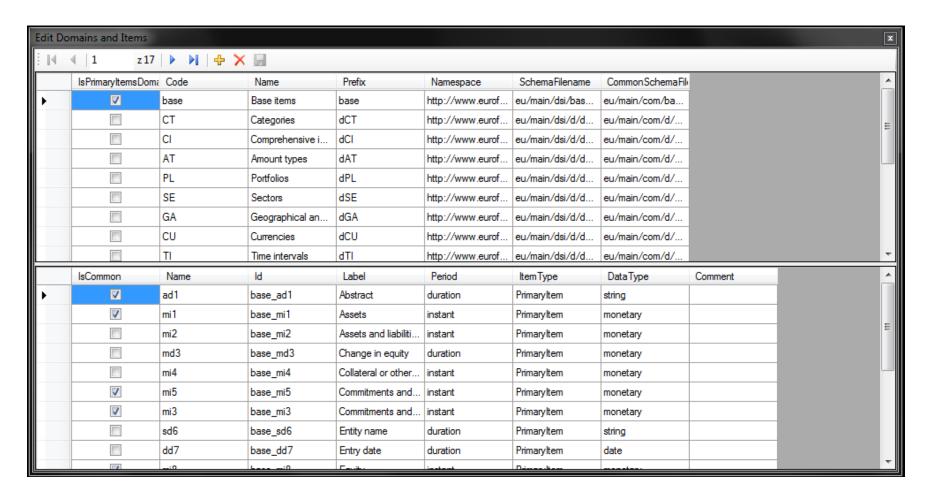

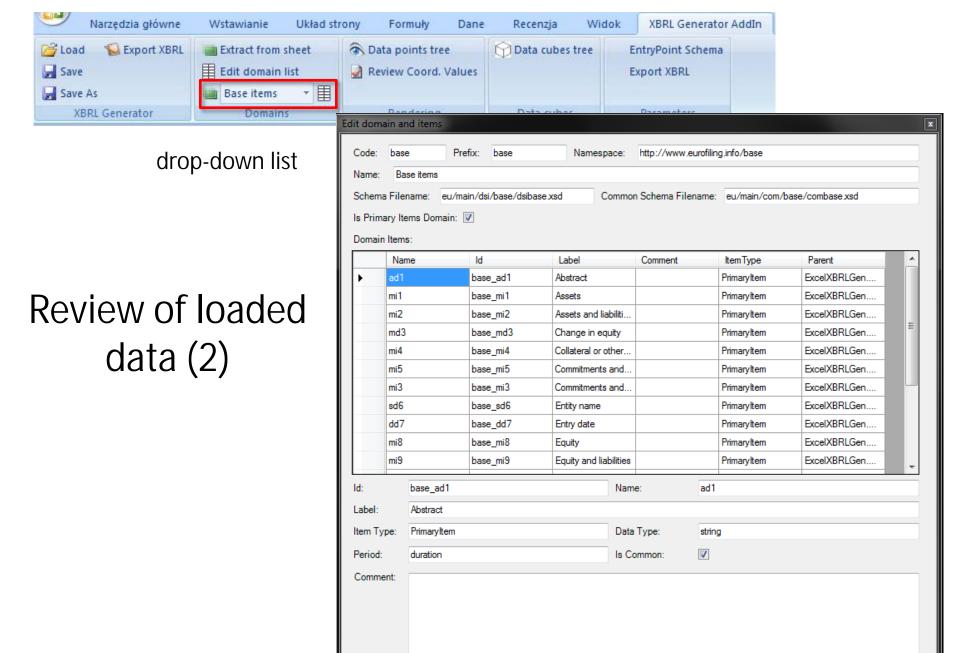

### Defining rendering information Overview

#### input:

- information extracted from DPM Excel and stored in XBRL Taxonomy Generation AddIn
- business templates (BT) in Excel format

#### functionality:

- splitting of BTs in statements and tables (i.e. components of statements)
- reflecting columns/rows of BTs as tree structure (x and y axis) of rendering linkbase (automatic or manual)
- addition of hidden/dropdown (template application) information (z axis)
- assigning of items (base items, members for dimension) as axis coordinates

#### output:

- schema files (roleType definitions)
- rendering linkbase files
- generic label linkbase files (for row/columns coordinates)

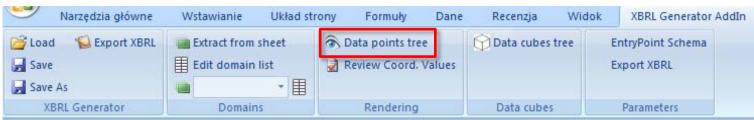

- add a statement (schema containing role types definitions and referencing rendering and generic labels linkbases)
  - file name (and prefix at the same time) and folder location
  - target namespace
- add a table
- 3. automatically create coordinates for y axis from BT rows
- 4. automatically create coordinates for y axis from BT columns
- 5. adds z axis
- 6. adds coordinates on any axis or other coordinate (possible also with right click on axis or coordinate)
- 7. removes definition of a statement, table, axis or coordinate
- updates items attributes

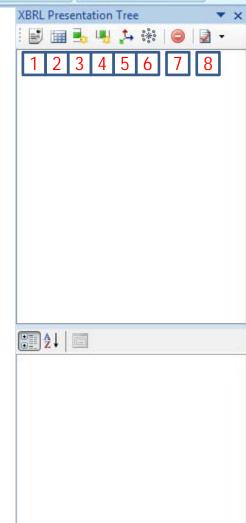

# Adding a statement

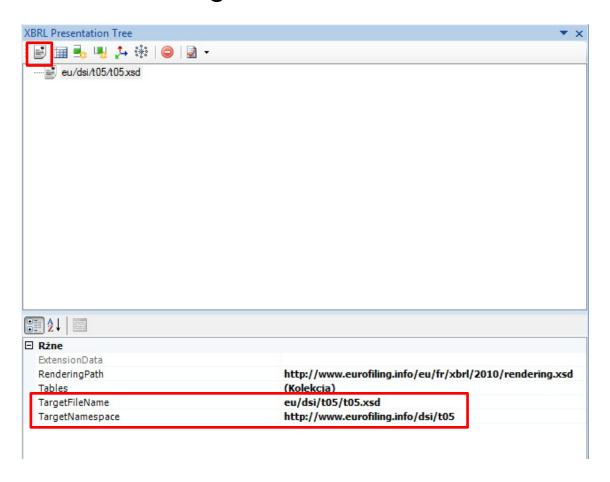

TargetFileName: file name (and prefix at the same time) and folder location

TargetNamespace: target namespace of a template schema

# Adding a table

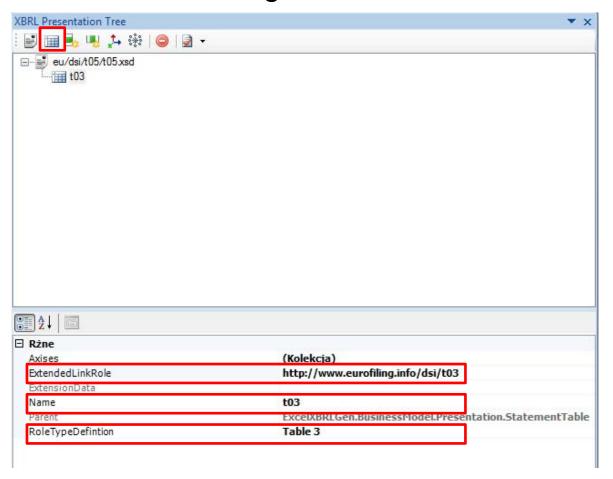

ExtendedLinkRole: roleType roleURI

Name: roleType @id

RoleTypeDefinition: roleType definition

# Creation of rows and columns coordinates (rendering tree structure for axis and generic labels)

- automatic by marking a range of cells in Excel (+ CTRL allows to mark more areas if needed):
  - coordinate labels read from cells content
  - hierarchy
    - rows:
      - top to bottom for order
      - left to right for levels
        - » based on indentation
        - » based on columns nesting
      - possible issues with merged cells and mixing columns based with indentation based levels
    - columns:
      - left to right for order
      - top to bottom for levels
      - possible issues with merged cells
    - possible "drag and drop" for moving defined coordinates in the tree structure
- manually: adding coordinate by coordinate and setting their labels and hierarchies

#### Automatic creation of rows coordinates

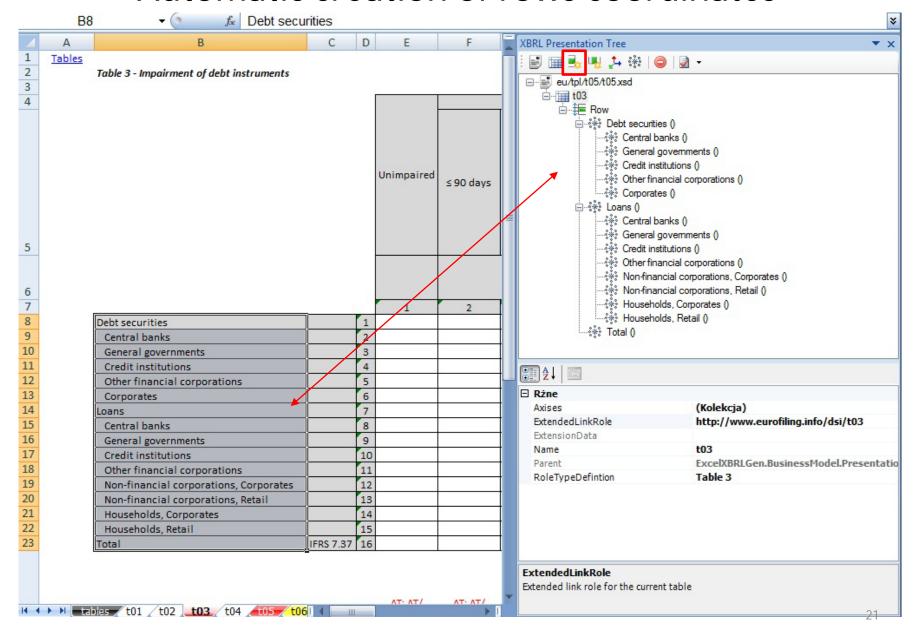

#### Automatic creation of columns coordinates

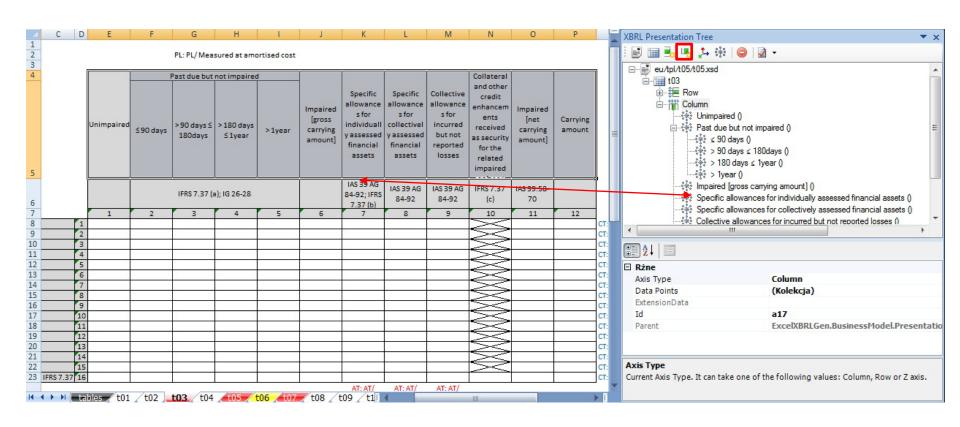

# Adding of Z-axis

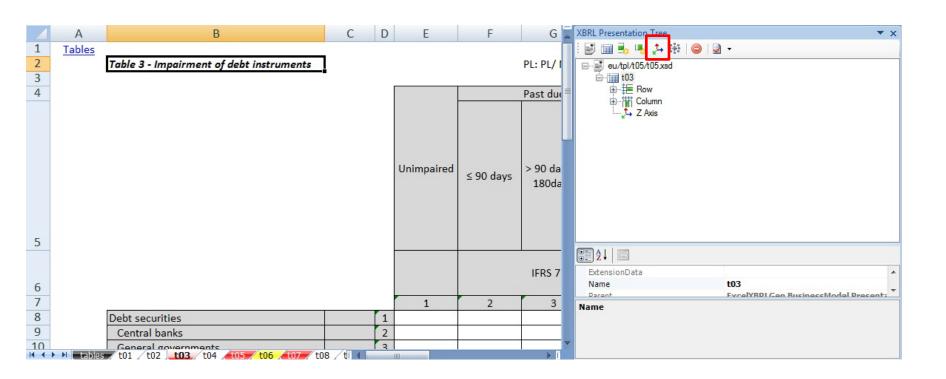

# Manual adding of a coordinate and setting its label

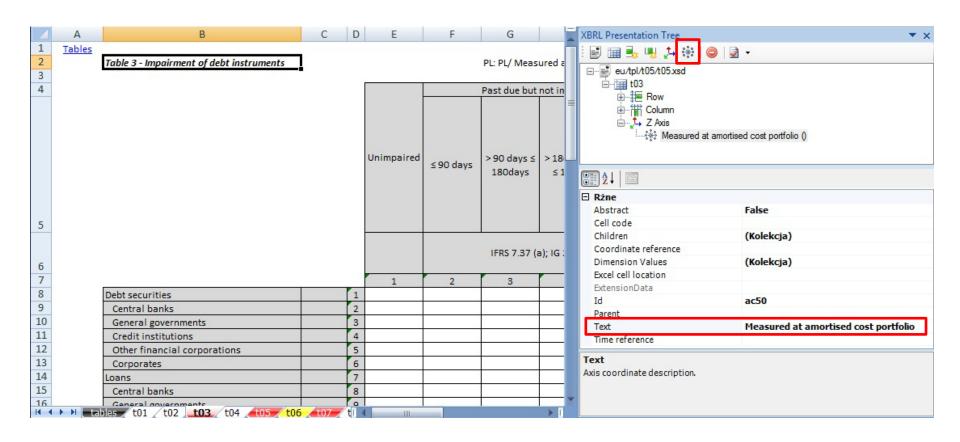

# Editing coordinate values [1] (base or dimension members)

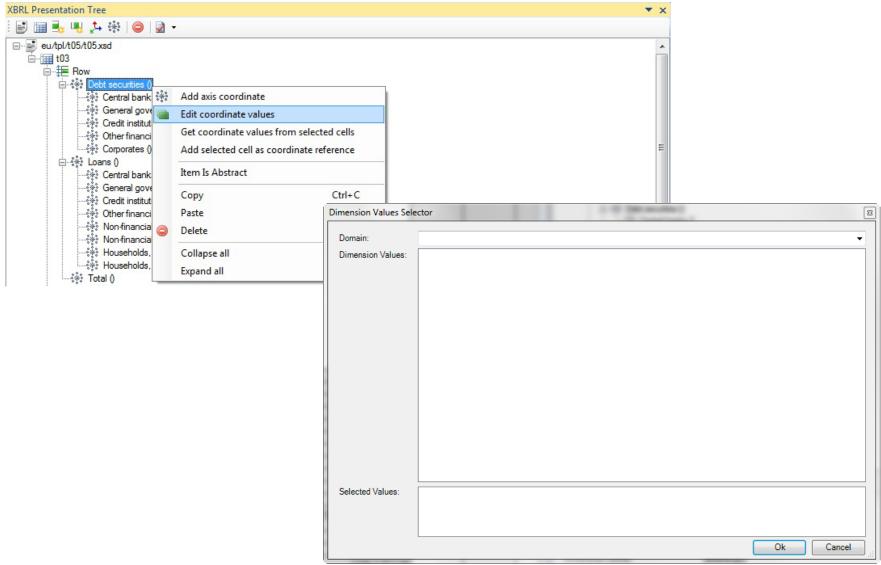

# Editing coordinate values [2] (base or dimension members)

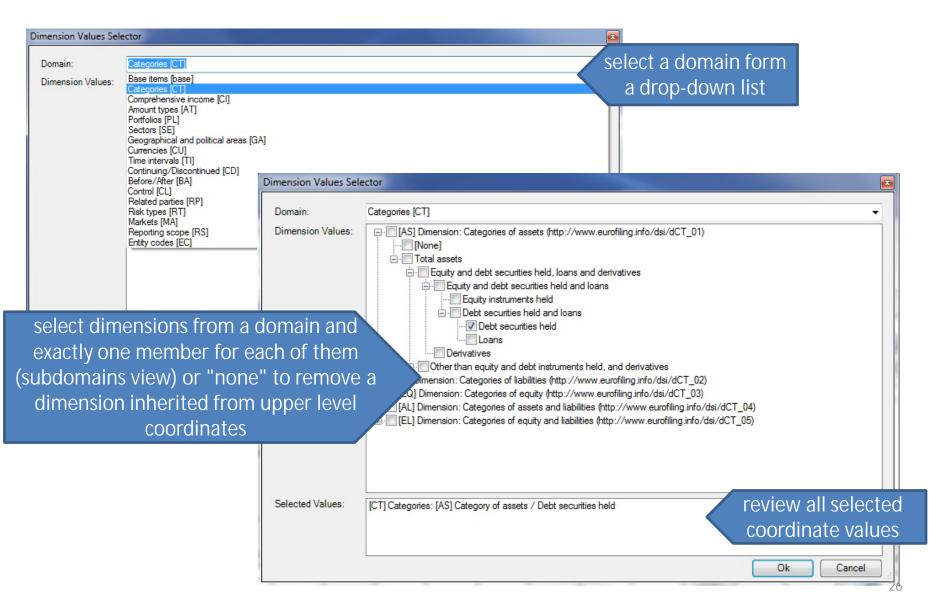

# Assigning coordinate values (1)

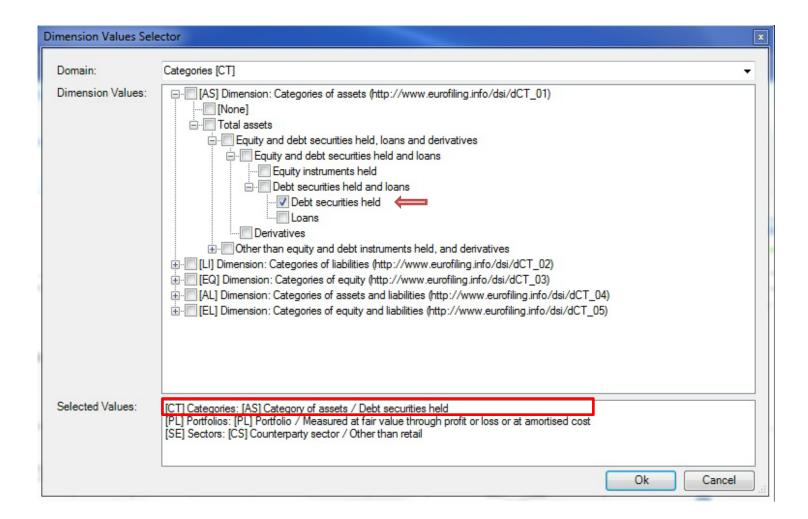

# Assigning coordinate values (2)

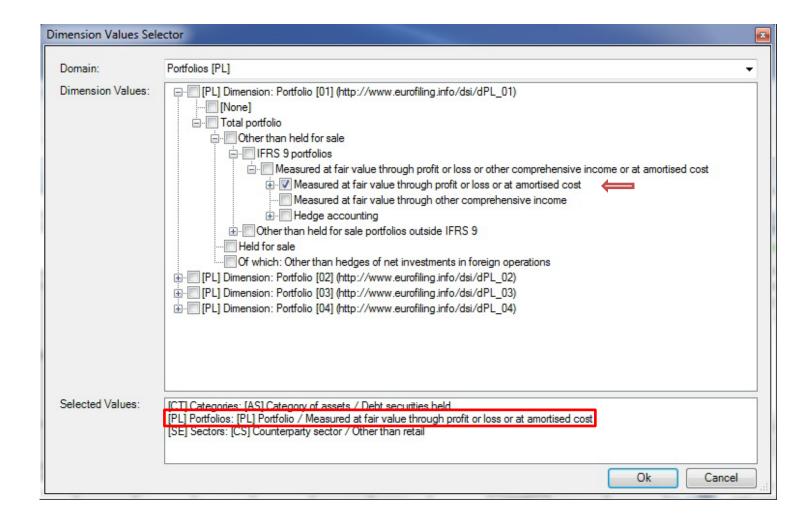

# Assigning coordinate values (3)

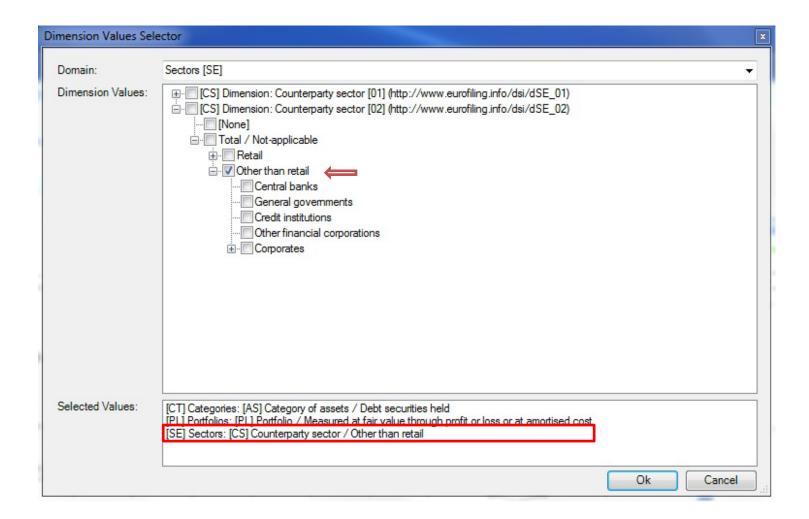

### Assigning coordinate values – getting from selected cells

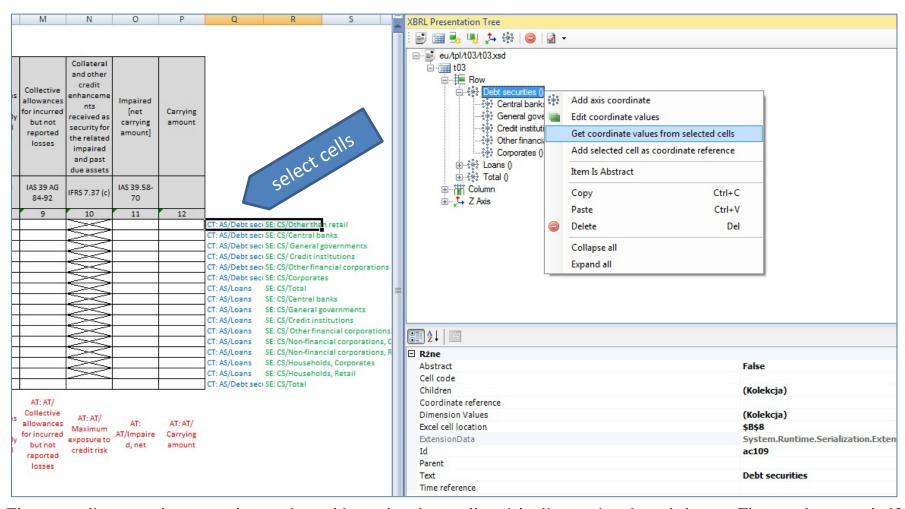

The coordinate values can be assigned by selecting cells with dimension breakdown; The tool controls if selected cell contains information that is already assigned to parent element (the same dimension member) and allows user to explicitly add this value to child member or discard it and implicitly inherit from parent.

# Additional features and rules of XBRL Presentation Tree interface

Axes, coordinates and coordinate values can be:

– dragged and dropped:

with CTRL: copy

without CTRL: move

copied / pasted / deleted

Ctrl+C, Ctrl+V, Del

#### Rules:

- axis can be placed only on tables
- coordinates can be dropped only on axis or other coordinates
- coordinates values can be dropped only on other coordinates

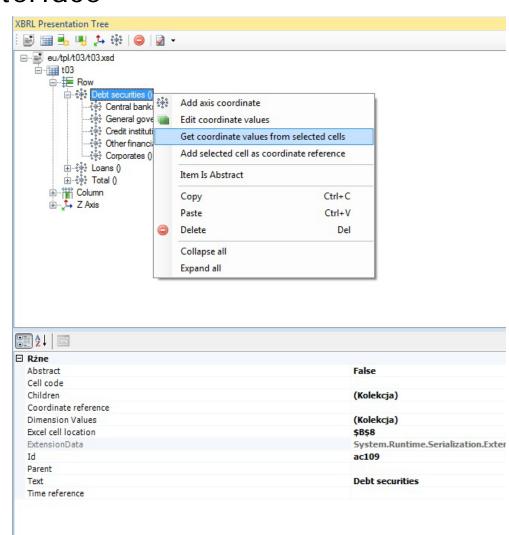

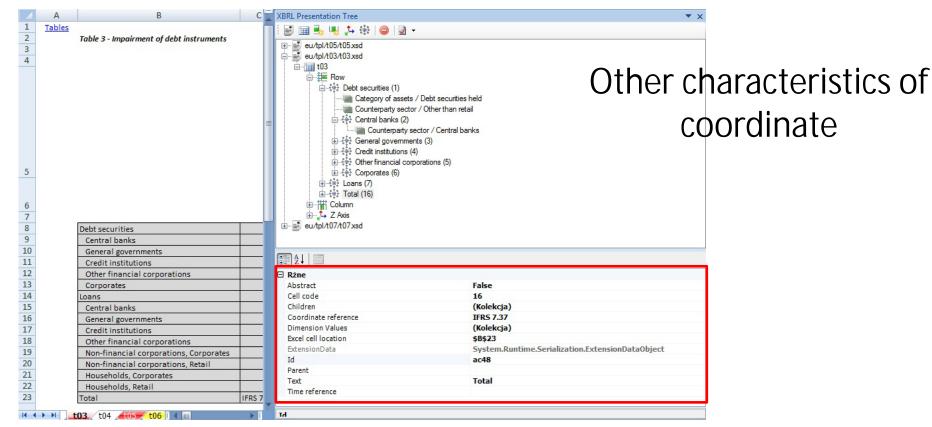

- Abstract: coordinate does not result in a new row or column but is just a header of headers
- Cell code: number code of row/column (coordinate-code generic label)
- Coordinate reference : coordinate generic documentation label
- Excel cell location:
  - if coordinate is created manually the tool allows to link the coordinate to a specific cell in a worksheet
  - in case of automatic creation of coordinates the link is also made automatically and stored in the tool (can be overridden)
- Id: unique code given assigned to a coordinate that is later used as a label on coordinate resource
- Text: generic label (created automatically together with axis or manually)
- Time reference: indication of beginning & ending balance or offset in time (e.g. minus 1 year, minus 1 quarter, etc)
- Children, Parent, Dimension Values collection of other coordinates or coordinate values

# Setting coordinate as abstract

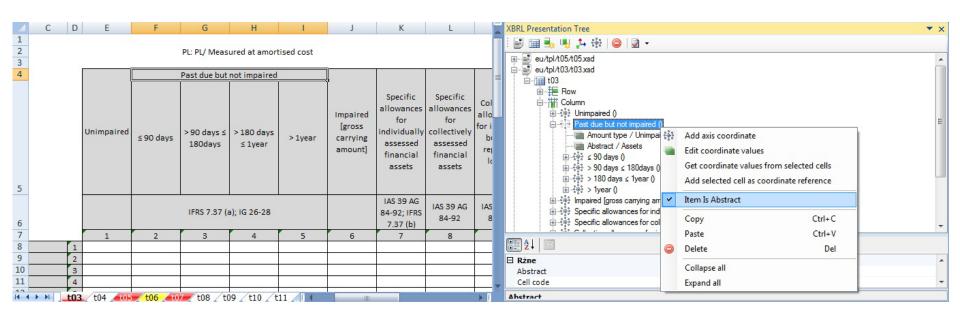

# Adding coordinate reference

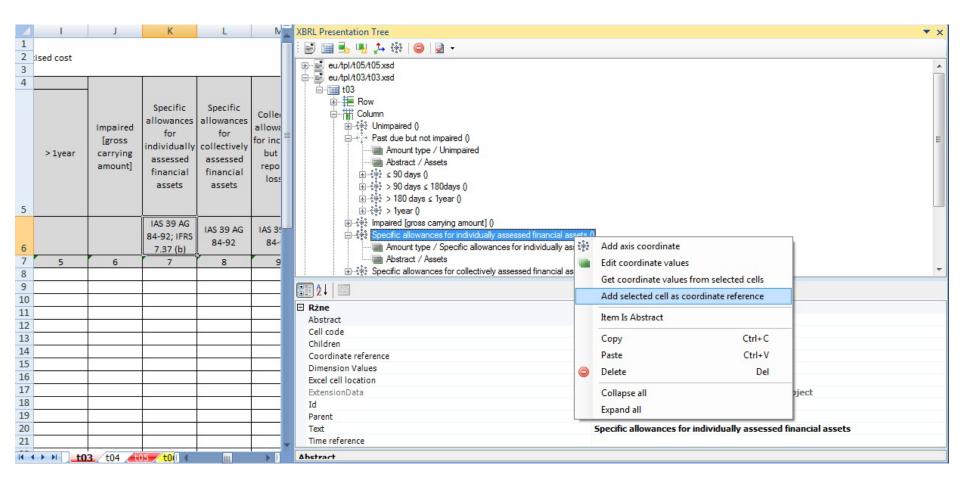

#### Review of coordinate values

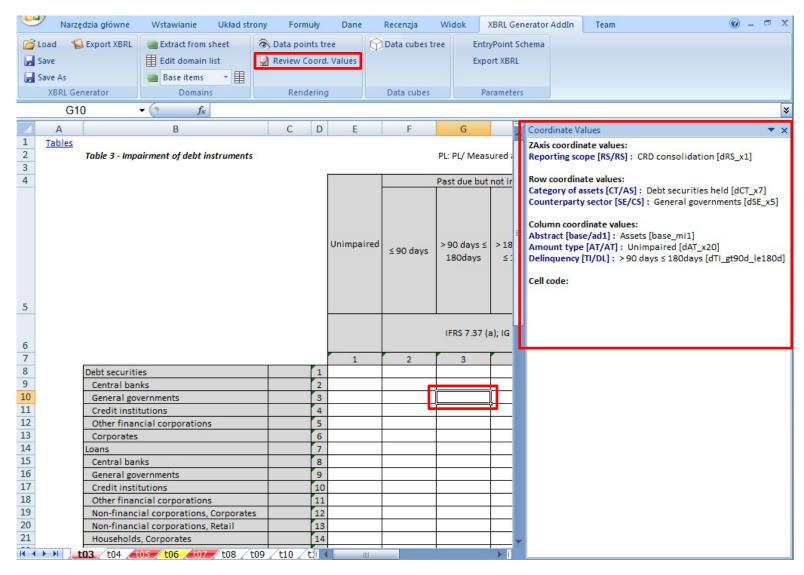

# Updating Items Attributes [1]

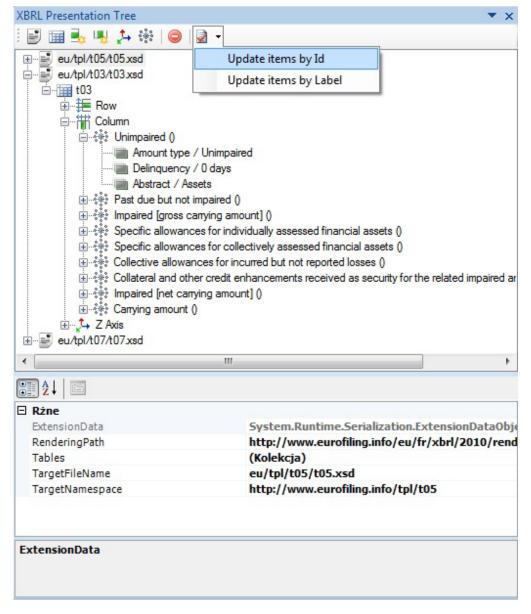

Changes in DataModel (after reloading information from DPM Excel)

are not applied automatically into statements definition (XBRL Presentation Tree) and need to be reconciled manually.

This function allows to find and eliminate discrepancies assuming that:

- items IDs
- items Labels

have not been changed.

# **Updating Items Attributes [2]**

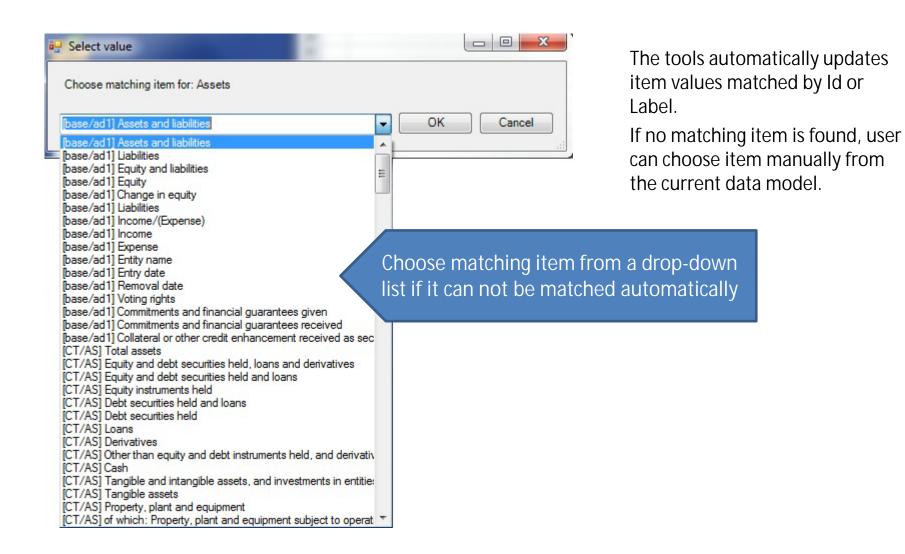

#### Defining data cube information Overview

#### • input:

- information extracted from DPM Excel and stored in XBRL Taxonomy Generation AddIn
- rendering information: statements, tables, coordinates (XBRL Presentation Tree)

#### functionality:

- addition of data cubes (complete scope and statement data cubes), roles, hypercubes and assigning of items to them
- automatic generation of statement cubes for statement tables

#### output:

- schema files (roleType definitions)
- data cubes definition linkbase files
- label linkbase files

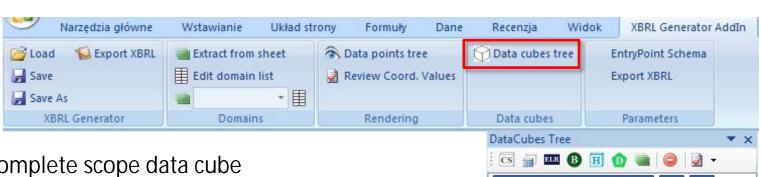

- add a complete scope data cube
  - file name (and prefix at the same time) and folder location
  - target namespace
- create a statement cube for a selected statement /table
- add extended link role (ELR)
- add base elements to ELR
- add hypercube to ELR
- add dimension to hypercube
- add member to base / dimension
- remove definition of a data cube, role, hypercube or member
- update items attributes
  - by id
  - by label

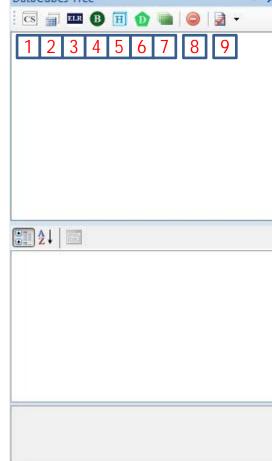

### Adding a complete scope data cube

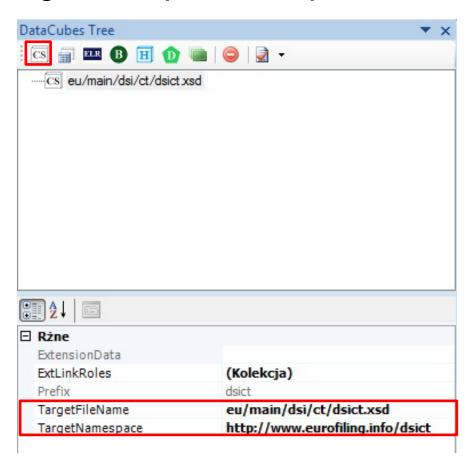

TargetFileName: file name (and prefix at the same time) and folder location

TargetNamespace: target namespace of a schema file

# Adding an Extended Link Role [1]

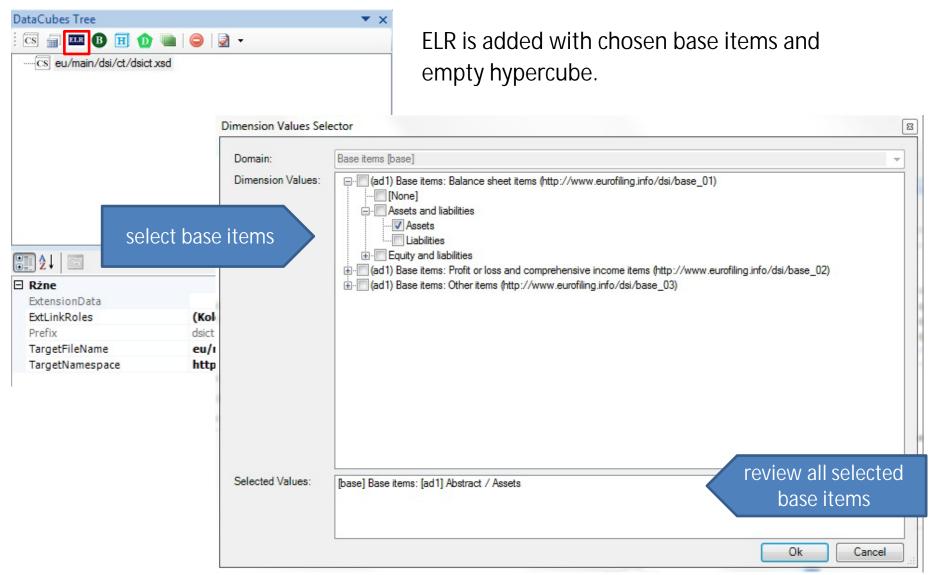

If no primary item is selected, ELR is added with empty domain (Base items).

# Adding an Extended Link Role [2]

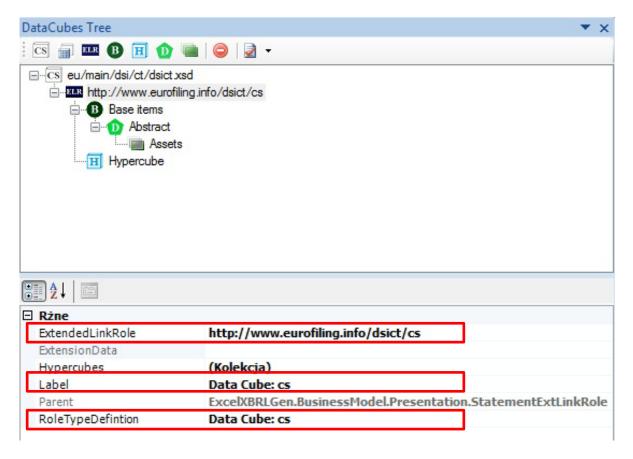

ExtendedLinkRole: ELR name, displayed in Data Cubes Tree

• Label: expected to be used as generic label

RoleTypeDefinition: roleType definition

#### Technical Extended Link Roles

ELRs in Data Cubes Tree include all full-structured Hypercubes (with dimensions and dimension members). While model is exported to XBRL technical ELRs for additional Hypercubes, repeated dimensions are generated automatically in definition linkbase files.

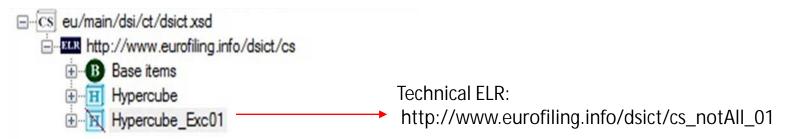

| Role                                                                | XBRL: Id                                                       | XBRL: RoleURI                                                   | XBRL: Definition                                                      |
|---------------------------------------------------------------------|----------------------------------------------------------------|-----------------------------------------------------------------|-----------------------------------------------------------------------|
| Standard role                                                       | StR_Id                                                         | StR_ELR                                                         | StR_definition                                                        |
| Role of a separated dimension definition from the standard role     | <i>StR_Id</i><br>+ "_dim_" + <i>D_Id</i>                       | <i>StR_ELR</i><br>+ "_dim_" + <i>D_Id</i>                       | StR_ definition<br>+ " (Dim: " + D_ld + " )"                          |
| Role of a separated HC definition from the standard role            | StR_Id<br>+"_notAll_" +nn                                      | StR_ELR<br>+ " _notAII_" +nn                                    | StR_ definitione<br>+ " - Exclusion " +nn                             |
| Role of a separated dimension definition from the technical HC role | <i>StR_Id</i><br>+ " _notAll_" +nn<br>+ " _dim_" + <i>D_Id</i> | <i>StR_ELR</i><br>+ " _notAII_" +nn<br>+ " _dim_" + <i>D_Id</i> | StR_ definition<br>+ " - Exclusion " +nn<br>+ " (Dim: " + D_ld + " )" |

### Adding a hypercube

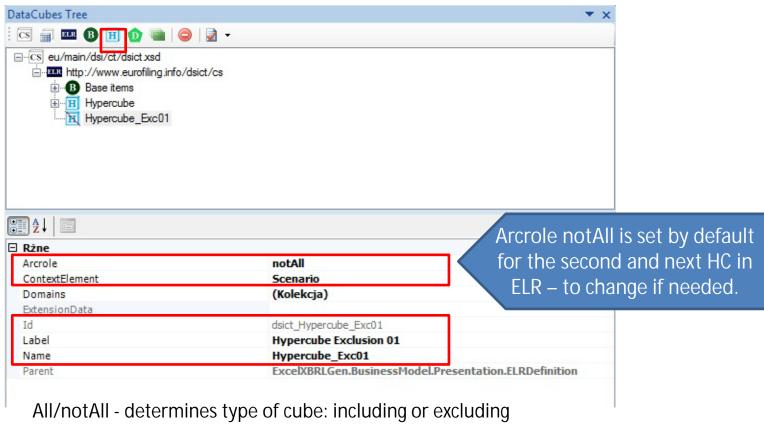

Arcrole:

ContextElement: Scenario (set by default) or segment

ld unique id given assigned to a hypercube

Label displayed value in a data cubes tree, is a standard label (label layer)

Name XML name in schema, is not required to be unique for different HC

Attribute @closed is set automatically while model is exported to XBRL:

@closed= 'false' for HC-notAll. @closed= 'true 'for HC-All

# Adding breakdowns [1]

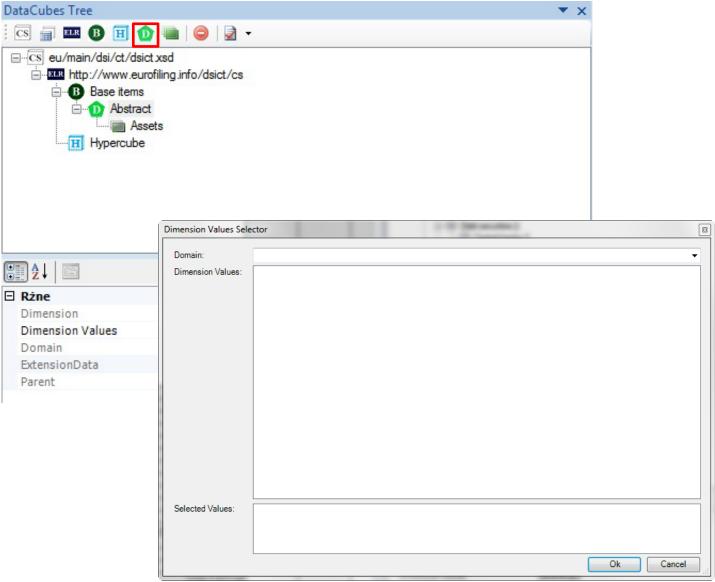

# Adding breakdowns [2]

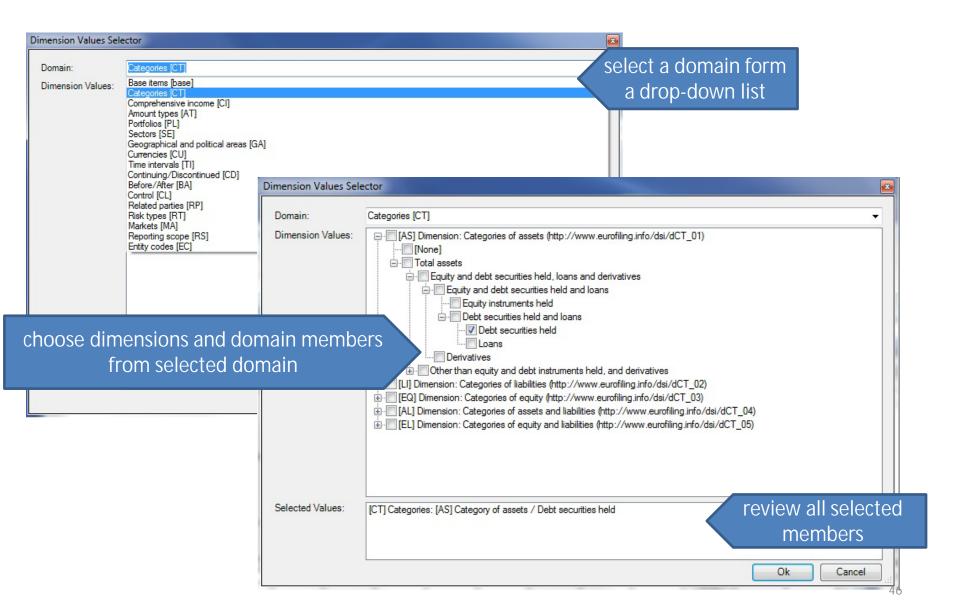

### Adding breakdowns [3]

#### Rules:

- no hierarchy on the list of dimension members
- members in a dimension are not duplicated

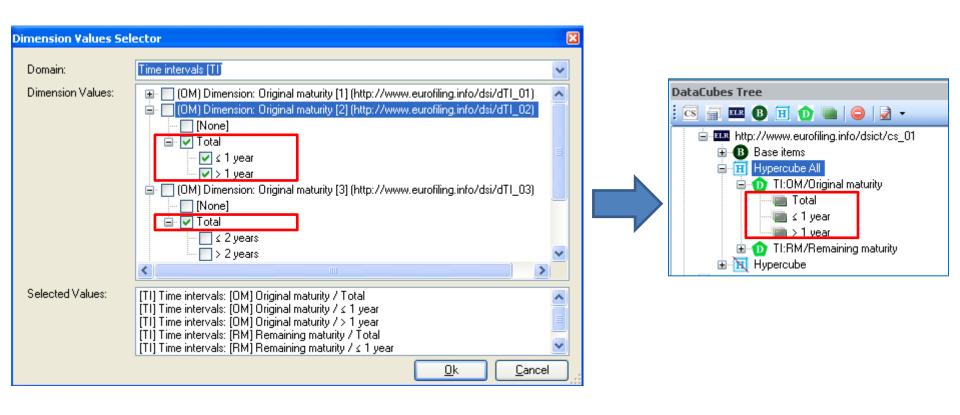

#### Adding a member to dimension

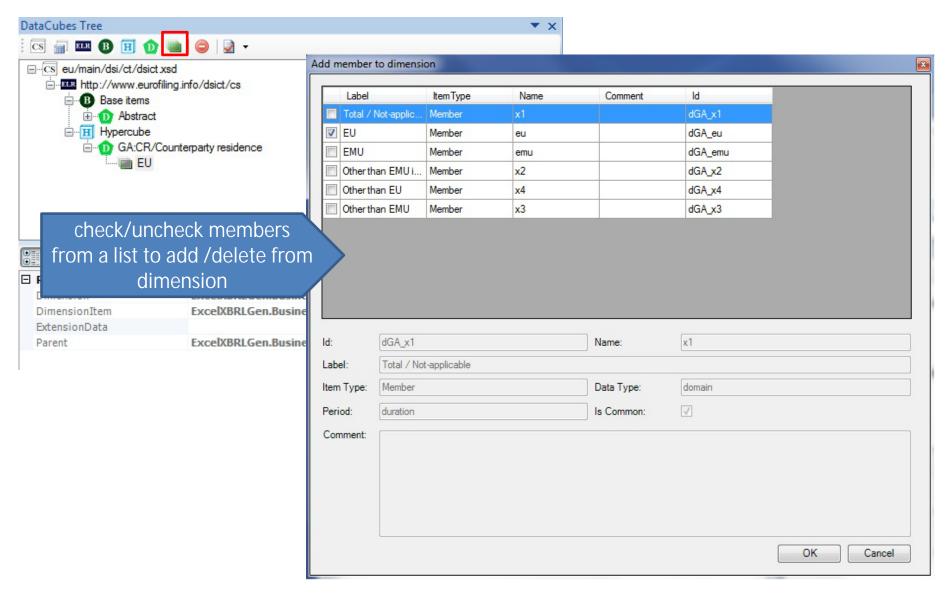

### Adding a statement cube [1]

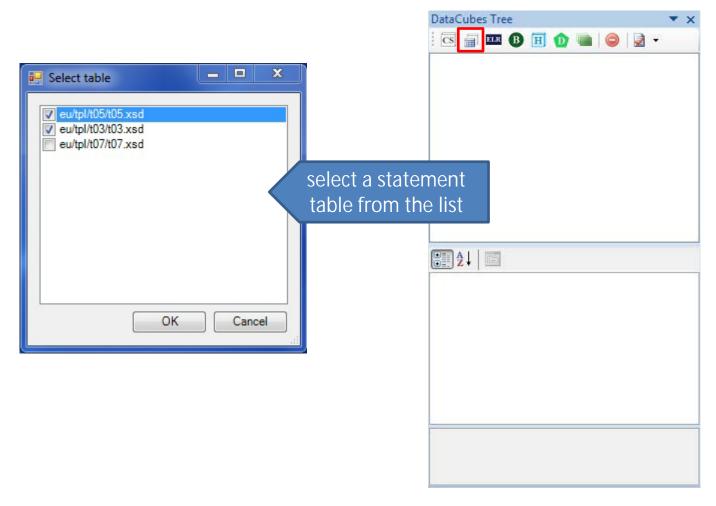

Function generates statement cube for a selected statement table.

The list does not include statements for which statement data cubes have been already generated.

### Adding a statement cube [2]

A set of ELR with hypercubes "All" is generated and covers all combinations of coordinates in the statement.

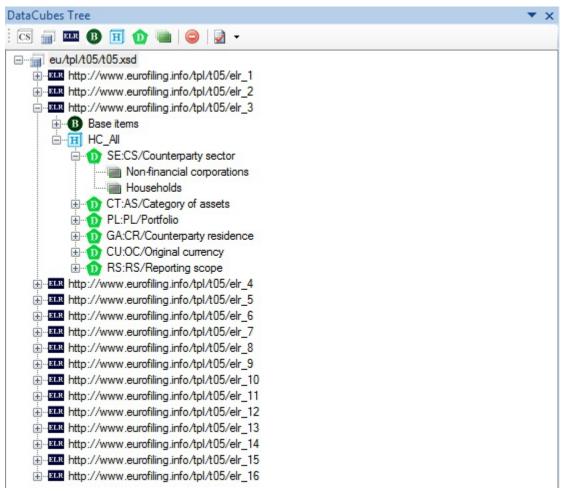

#### Adding selected cell as HC exclusion [1]

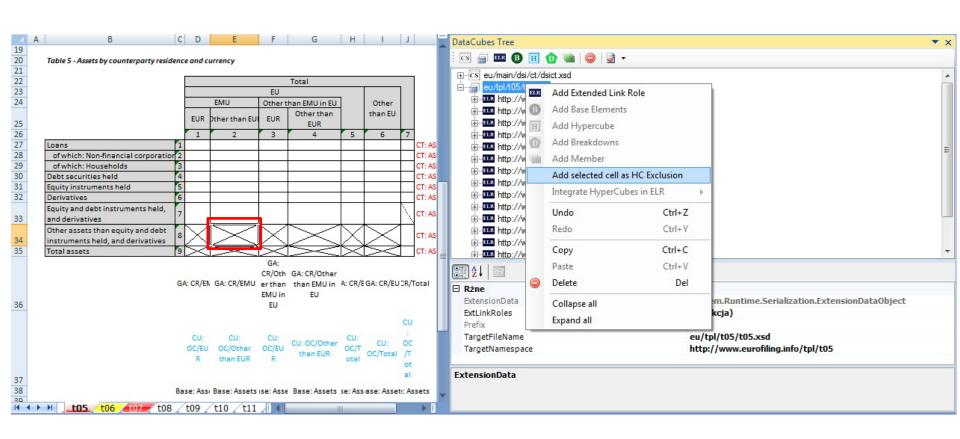

System gets coordinate values from selected cell and searches for ELR covering chosen value set. Then new HC exclusion is added to ELR or, if possible, existing HC exclusion is modified

#### Adding selected cell as HC exclusion [2]

#### Added HC exclusion

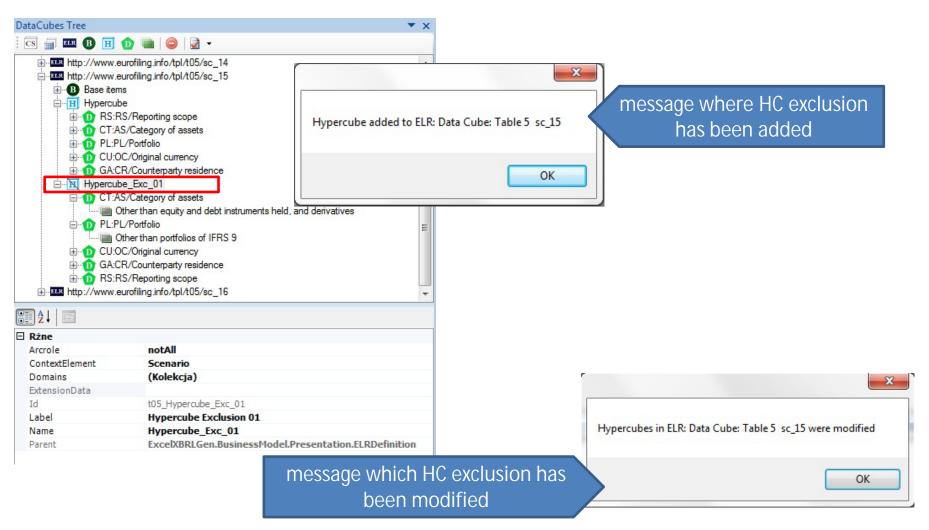

#### Additional features and rules of Data Cubes Tree interface

Data cubes, roles, hypercubes, dimensions and members can be:

- copied/pasted/deleted
  - Ctrl+C, Ctrl+V, Del
- dragged and dropped

#### Rules:

- items can be dropped only on upper level
- only new elements are added while copying (dimension members are not duplicated)

All operations can be reversed with Undo/Redo functions or using Ctrl+Z and Ctrl+Y.

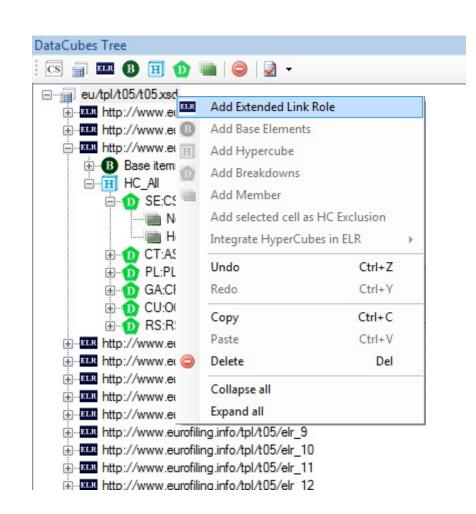

#### Integrating hypercube exclusions in a role

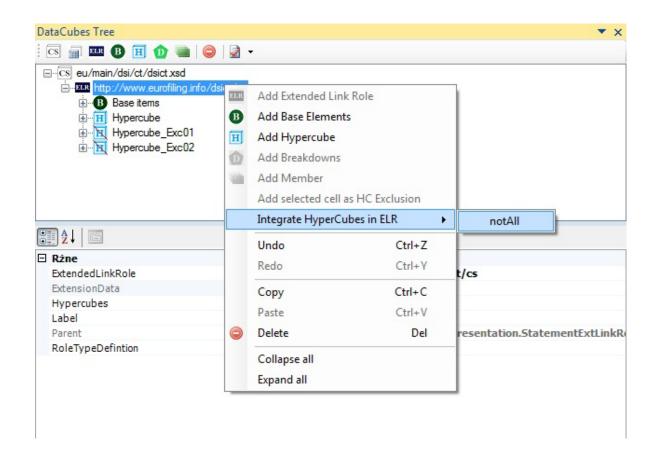

Function optimizes HC exclusions in ELR. Hypercubes are joined if possible.

# Updating Items Attributes [1]

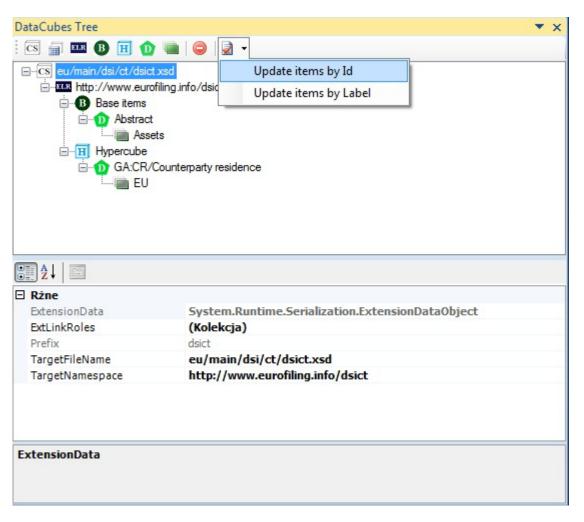

Changes in DataModel (after reloading information from DPM Excel)

are not applied into data cubes definition (DataCubes Tree) automatically and need to be reconciled manually.

This function allows to find and eliminate discrepancies assuming that:

- items IDs
- items Labels

have not been changed.

# **Updating Items Attributes [2]**

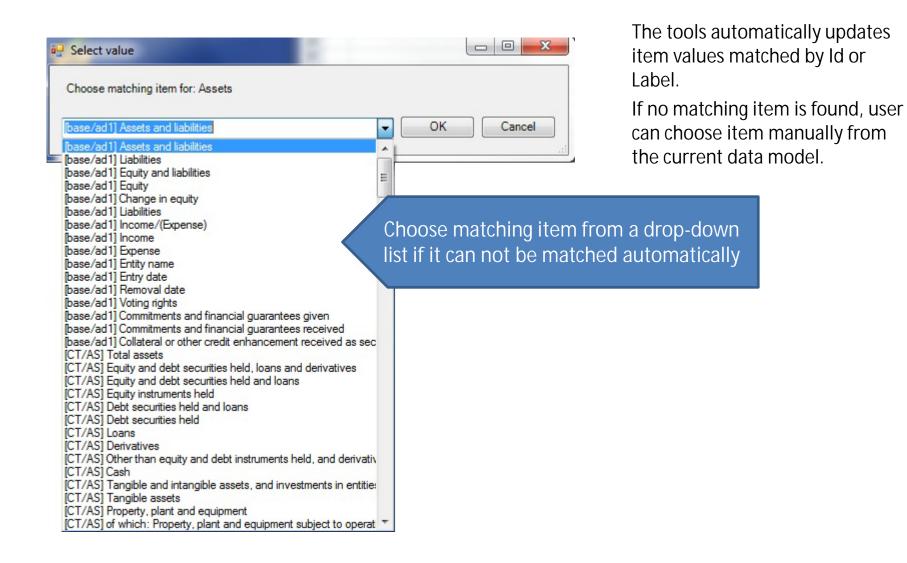

#### **Parameters**

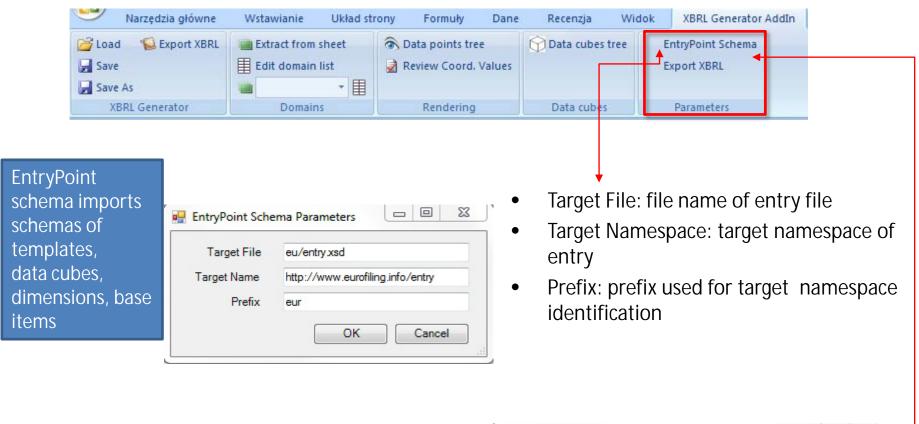

- Location: default output location
- Language: default output language

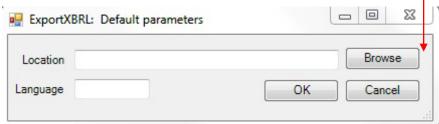

#### **Exporting to XBRL**

select output language:

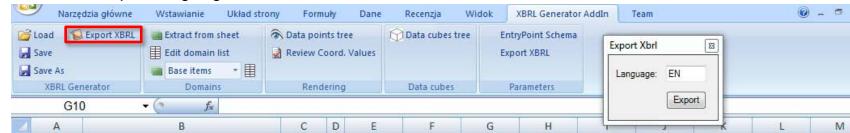

select output location:

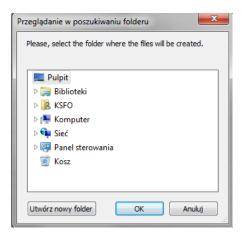

- files and folder structure for primary items, domains and dimensions generated according to the DPM Excel definitions (Domains specification)
- files and folder structure for template schemas and table linkbase generated according to the Data points tree interface
- files and folder structure for data cubes (complete scope and statement) generated according to the Data Cube tree interface

#### Try it yourself!

- Sample overview: <a href="http://www.eurofiling.info/finrepTaxonomy/EurofilingProofOfConcept.pptx">http://www.eurofiling.info/finrepTaxonomy/EurofilingProofOfConcept.pptx</a>
- Data Points Model: <a href="http://www.eurofiling.info/finrepTaxonomy/DataPointsModel.xlsx">http://www.eurofiling.info/finrepTaxonomy/DataPointsModel.xlsx</a>
- Original templates (tabels): <a href="http://www.eurofiling.info/finrepTaxonomy/OriginalTemplates.xlsx">http://www.eurofiling.info/finrepTaxonomy/OriginalTemplates.xlsx</a>
- Proof of concept taxonomy:
   <a href="http://www.eurofiling.info/finrepTaxonomy/taxonomy.zip">http://www.eurofiling.info/finrepTaxonomy/taxonomy.zip</a>

Questions: <a href="mailto:info@eurofiling.info">info@eurofiling.info</a>

#### ExcelXbrlGen – Add in Taxonomy Generator

#### List of contributors:

Augusto Ruiz, IECISA augusto.ruiz [at] gmail.com

Bartosz Ochocki, BR-AG bartosz.ochocki [at] br-ag.eu

Derek De Brandt, AGUILONIUS derek.de.brandt [at] aguilonius.com

Renata Fiedura, BSB renata.fiedura [at] bsb.com.pl

Víctor Morilla, BdE victor.morilla [at] bde.es

Wouter Van Sever, AGUILONIUS wouter.van.sever [at] aguilonius.com

Ignacio Boixo, BdE ignacio [at] boixo.com

#### Licenses

**EUPL** European Union Public License

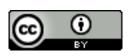

Creative Commons BY Ruiz, Ochocki, De Brant, Fiedura, Morilla, Van Sever & Boixo